#### **تفعيل حساب الصيدلي على موقع النقابة و تسجيل تمرين الطالب**

**تم تحديث الموقع تسهيال للتعامل معه، و لذلك زميلي الصيدلي ، أنت غير مسجل على هذا الموقع المحدث حديثا [lb.org.opl.www](http://www.opl.org.lb/)**

# **عند دخولك ألول مرة الرجاء إختيار:**

#### **Log in .1**

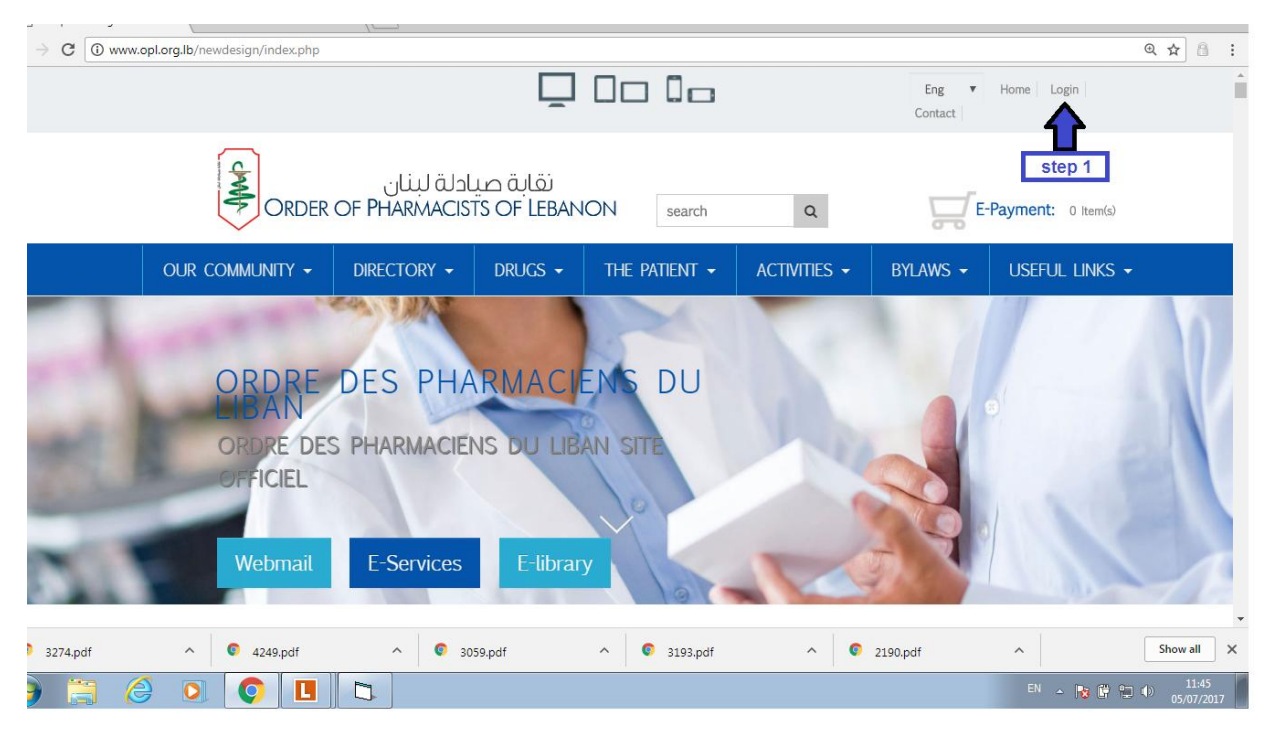

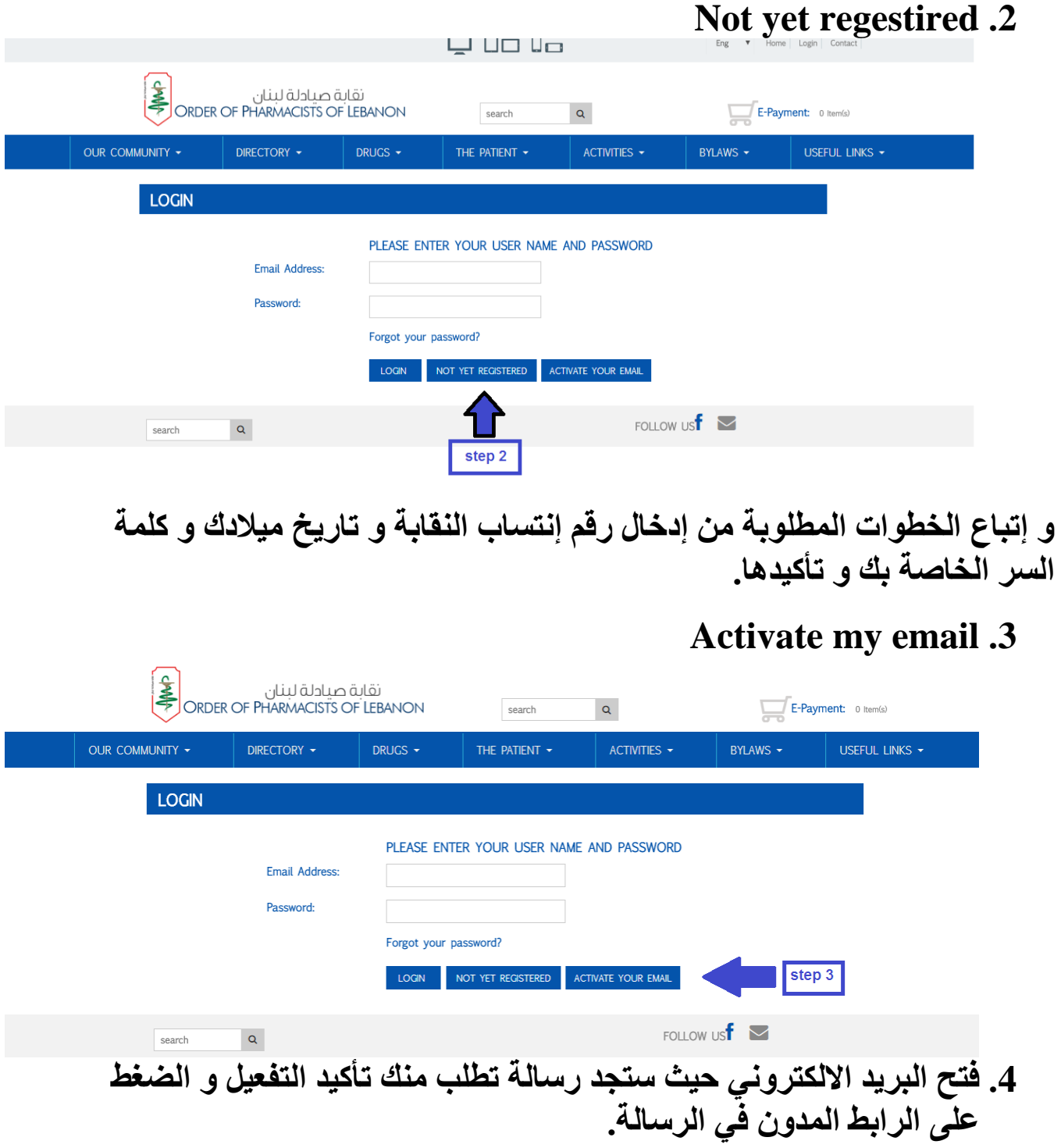

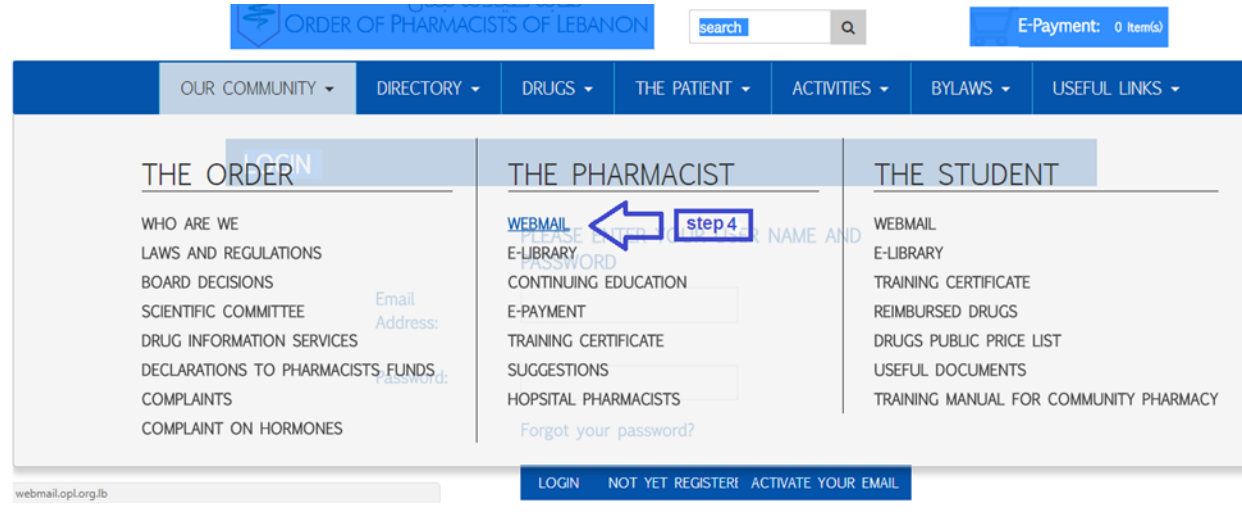

### **بهذه الخطوات تكون قد تسجلت فعليا و فعلت حسابك على موقع النقابة.**

# **كل الخدمات المتاحة على الموقع تجدها عند الضغط على خيار: ......com our**

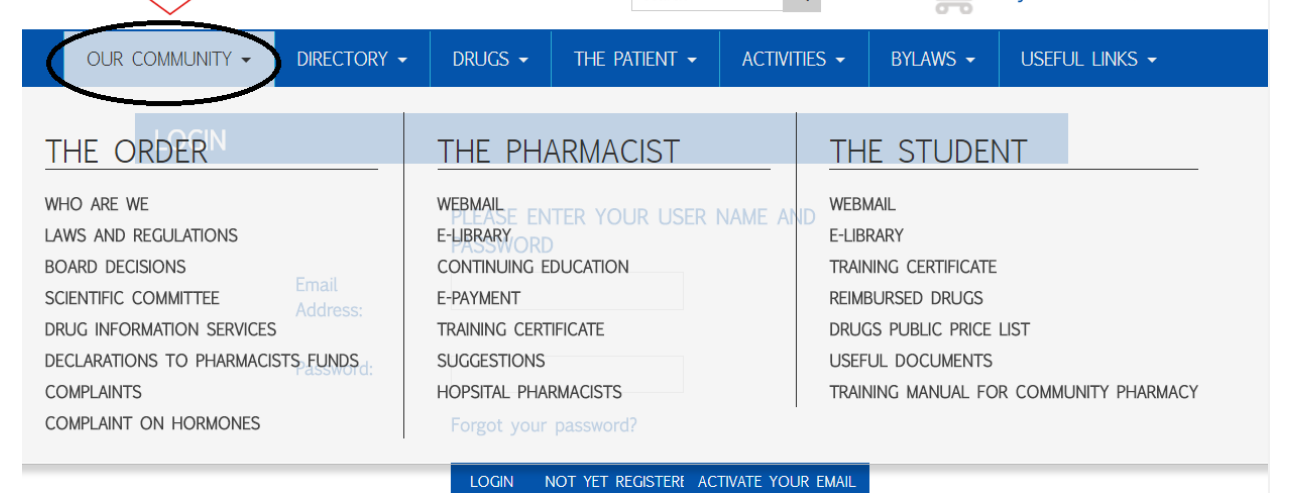

**الرجاء إختيار ما تريد القيام به تحت عنوان: pharmacist The**

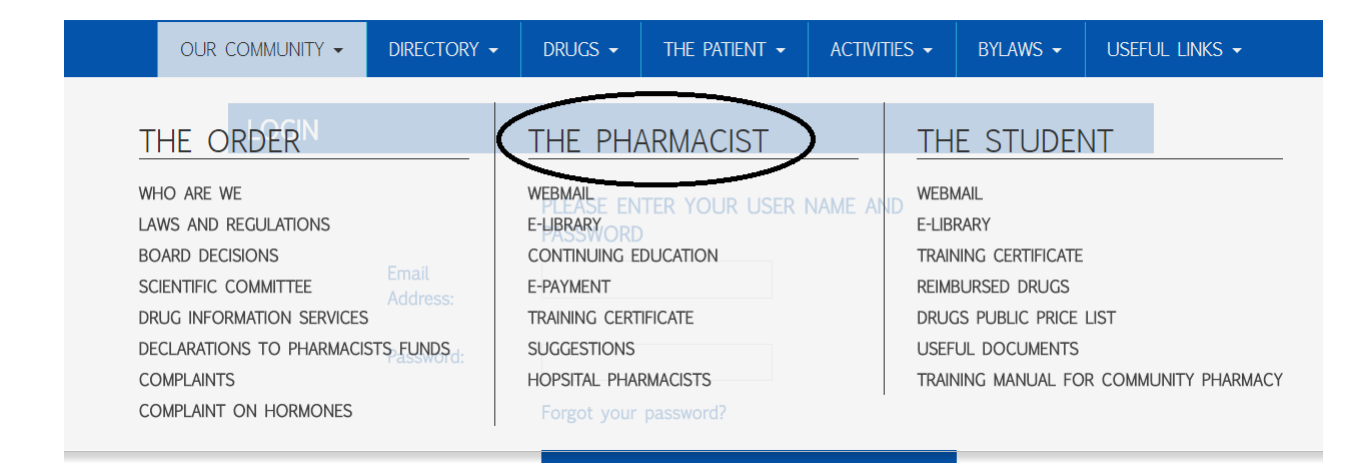

#### **لتسجيل تمرين الطالب إختر : certificate training**

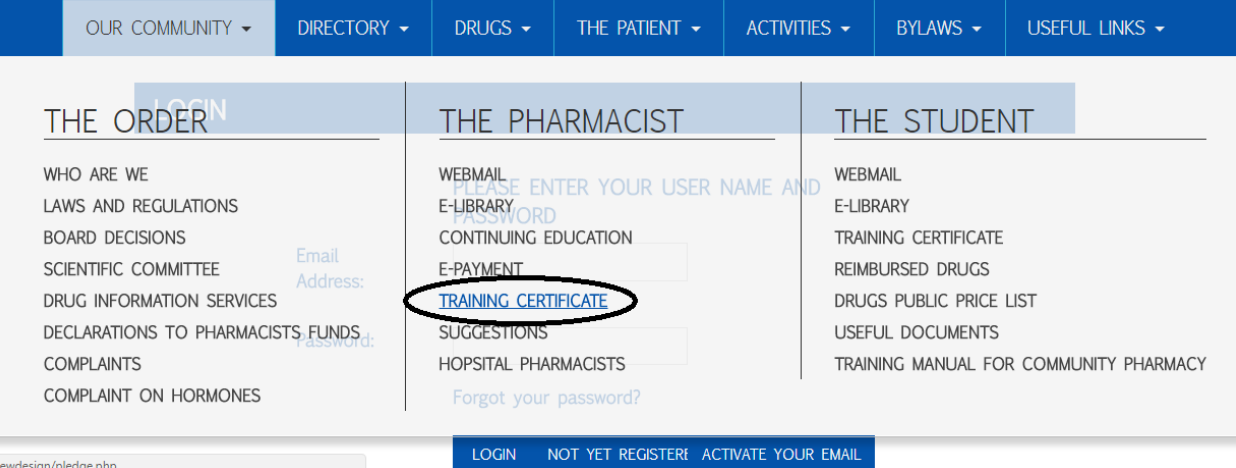

**عند طلب الموقع من حضرتك زميلي الصيدلي تحميل ملفك الخاص بالتعليم المستمر، ما عليك سوى الدخول إلى المكتبة العلمية ، و من تم إلى برنامج سوانك ، إختيار ملف واحد فقط من ملفات التعليم المستمر، حله و تسجيله على حاسوبك الخاص لتحميله عند طلب الموقع ذلك منك.**

newdesign/pledge.php

**بعد هذه الخطوات اليسيرة و التي ال تأخذ أكثر من نصف ساعة من وقتك الثمين زميلي الصيدلي، تكون على إستعداد لتعبئة إستمارة التمرين للطالب الصيدلي بمجرد الضغط على خيار: إفادة تمرين.**